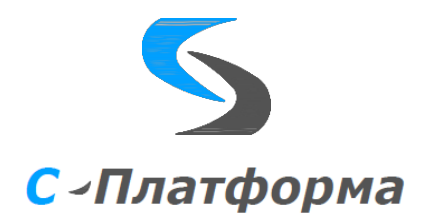

**Утверждаю**

Директор ООО «Сигма-софт Автоматизация» М.И. Мальцев  $\ldots$   $\ldots$   $\ldots$   $2023$  r.

**Программный комплекс «С-платформа» (S-Platform)**

# **КЛИЕНТ ССНТИ**

# **Версия 1.6**

Описание программы

RU.82469608.0001-01 13

Руководитель разработки Начальник департамента

\_\_\_\_\_\_\_\_\_\_\_\_\_И.О. Урухин

 $\ldots$   $\ldots$   $2023$ 

Ответственный исполнитель

Ведущий инженер-программист

В.А. Елизаренко

 $\ldots$   $\ldots$   $2023$ 

ООО «Сигма-Софт Автоматизация» 2023 г.

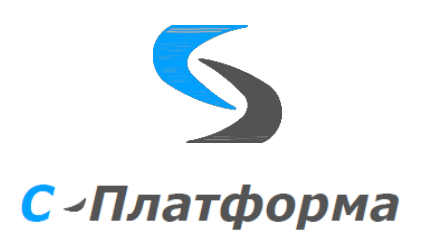

Утвержден RU.82469608.0001-01 13

Программный комплекс «С-платформа» (S-Platform).

# **КЛИЕНТ ССНТИ**

# **Версия 1.6**

Описание программы

RU.82469608.0001-01 13

Листов 18

ООО «Сигма-Софт Автоматизация»  $2023$  г.

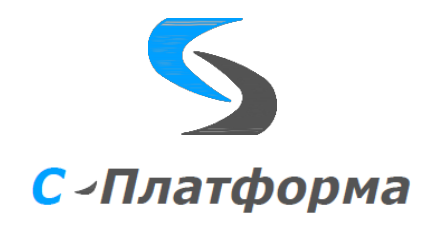

# **ОГЛАВЛЕНИЕ**

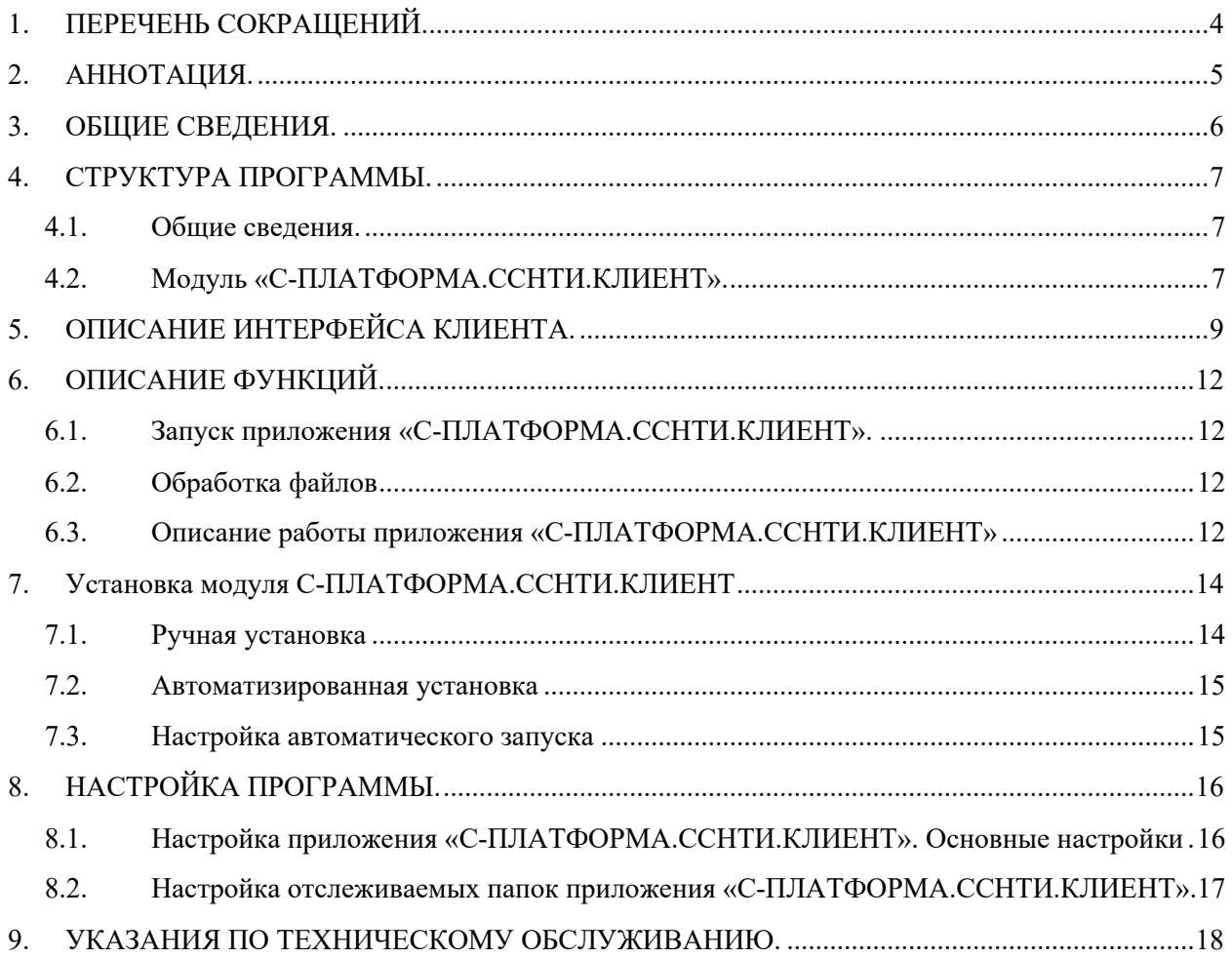

# <span id="page-3-0"></span>**1. ПЕРЕЧЕНЬ СОКРАЩЕНИЙ.**

- БД база данных
- программное обеспечение
- ССНТИ система сбора неоперативной технологической информации
- НТИ неоперативная технологическая информация
- РАС регистратор аварийных событий<br>CO EЭС AO «СО EЭС»
- $A O \times CO$  E9C»

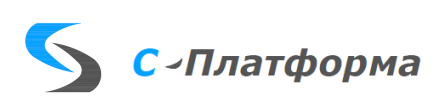

#### <span id="page-4-0"></span>**2. АННОТАЦИЯ.**

Настоящий документ содержит описание порядка функционирования и эксплуатации программного модуля клиента обмена неоперативной технологической информацией (в частном случае, аварийными осциллограммами от систем РАС) с SOAP-серверами ССНТИ СО ЕЭС из состава программного комплекса С-ПЛАТФОРМА (далее по тексту – С-ПЛАТФОРМА.ССНТИ.КЛИЕНТ).

Программный модуль С-ПЛАТФОРМА.ССНТИ.КЛИЕНТ предназначен для отслеживания файлов входящих аварийных осциллограмм и последующем оповещении о них глобального SOAP-сервера ССНТИ СО ЕЭС по SOAP протоколу. Данный модуль также позволяет переправить поступившие осциллограммы на SOAP-сервер по запросу.

Основным источником НТИ (аварийных осциллограм, макетов, отчетов и т.д.) для модуля С-ПЛАТФОРМА.ССНТИ.КЛИЕНТ является сервер ввода-вывода из состава ПК КОТМИ-14.

Настройка автозапуска модуля С-ПЛАТФОРМА.ССНТИ.КЛИЕНТ осуществляется через конфигуратор серверных комплексов КОТМИ-14 [\(см. п.7.2\)](#page-13-2), при этом работоспособность модуля будет отслеживаться непосредственно циклической подсистемой сервера приложений КОТМИ-14 с использованием всех возможностей контроля и мониторинга, а также перезапуска в случае возникновения непредвиденных сбойных ситуаций в работе модуля.

При эксплуатации модуля С-ПЛАТФОРМА.ССНТИ.КЛИЕНТ кроме настоящего документа необходимо также руководствоваться технической и эксплуатационной документацией:

- ЯКШГ.00067-01 91 01 31 Описание применения.
- ЯКШГ.00067-01 91 01 32 Руководство системного программиста.
- ЯКШГ.00067-01 91 01 33 Руководство программиста.
- ЯКШГ.00067-01 91 01 34 Руководство оператора.
- ЯКШГ.00067-01 91 01 35 Описание языка.
- ЯКШГ.00067-01 91 01 46 Руководство по техническому обслуживанию.

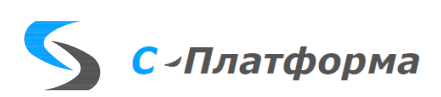

### <span id="page-5-0"></span>**3. ОБЩИЕ СВЕДЕНИЯ.**

- 3.1. С-ПЛАТФОРМА.ССНТИ.КЛИЕНТ представляет собой программное обеспечение, предназначенное для функционирования совместно с программной платформой КОТМИ-14 (далее – ПК «КОТМИ-14»).
- 3.2. Серверная часть ПК «КОТМИ-14» допускает работу без ограничений в среде виртуализации VMWare / Брест.VDI / ECP VeiL.
- 3.3. Минимальная аппаратная и программная конфигурация вычислительной системы, необходимая для корректной работы клиентской части С-ПЛАТФОРМА.ССНТИ.КЛИЕНТ, включает:
	- центральный процессор, не хуже Intel i3 / Эльбрус-8С;
	- оперативная память, не менее  $2 \Gamma 6$ ;
	- объем свободного пространства на жестком диске, не менее 100 Мб;
	- графическая подсистема: разрешение  $1280x1024$ , частота развертки 60 Гц;
	- сетевая подсистема канал связи Ethernet от 10 Мбит/с;
	- операционная система Microsoft Windows 10 / Astra Linux SE 1.6 / Альт 8 СП / AlterOS;
	- средства ввода клавиатура, мышь / трекбол.
- 3.4. Вычислительные средства, применяемые для реализации серверной и клиентской части С-ПЛАТФОРМА.ССНТИ.КЛИЕНТ должны быть синхронизированы с системой точного времени.

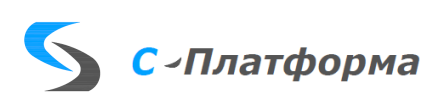

#### <span id="page-6-0"></span>**4. СТРУКТУРА ПРОГРАММЫ.**

#### <span id="page-6-1"></span>**4.1. Общие сведения.**

- 4.1.1. Программное обеспечение С-ПЛАТФОРМА.ССНТИ.КЛИЕНТ построено по клиент-серверной архитектуре и представляет собой клиентскую часть – приложение С-ПЛАТФОРМА.ССНТИ.КЛИЕНТ и GUI-приложение для настройки. Серверная часть реализована на стороне оператора.
- 4.1.2. ПК «КОТМИ-14» содержит сервер приложений с внутренней базой данных, открытый API, сервер ввода-вывода с модулями драйверов протоколов информационного обмена. Описание указанных компонентов содержится в документации на ПК «КОТМИ-14».
- 4.1.3. Для хранения данных о поступивших файлах с осциллограммами С-ПЛАТФОРМА.ССНТИ.КЛИЕНТ поддерживает внешнюю СУБД. В конфигурации С-ПЛАТФОРМА.ССНТИ.КЛИЕНТ в качестве СУБД используется SQLite.
- 4.1.4. Для отправки оповещений о регистрируемых приложением С\_ПЛАТФОРМА.ССНТИ.КЛИЕНТ файлах с аварийными осциллограммами используется протокол обмена структурированными сообщениями в распределённой вычислительной среде SOAP.

#### <span id="page-6-2"></span>**4.2. Модуль «С-ПЛАТФОРМА.ССНТИ.КЛИЕНТ».**

- 4.2.1. Модуль «С-ПЛАТФОРМА.ССНТИ.КЛИЕНТ» реализован в виде консольного приложения, запускаемого автоматически при запуске сервера приложений ПК КОТМИ-14.
- 4.2.2. Модуль «С-ПЛАТФОРМА.ССНТИ.КЛИЕНТ» обеспечивает:
	- Регистрацию файлов входящих осциллограмм с последующим их архивированием;
	- Формирование пакета уведомления о поступивших осциллограммах и отправку уведомлений на SOAPсервер оператора;
	- Отправку поступивших осциллограмм на SOAP сервер по запросу;
	- Поддержку множества отслеживаемых настраиваемых директорий для каждого вида осциллограмм;
	- Контроль работы модуля осуществляется через окно консоли, вид которого приведен на Рисунке 1.

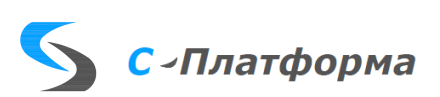

|        |                            | en SSNTI CLIENT v1.3 FullExecAstra: bash - Терминал Fly                                                                                                    | $ 0 \times$ |
|--------|----------------------------|----------------------------------------------------------------------------------------------------|-------------|
|        |                            | Файл Правка Настройка Справка                                                                                                    |             |
|        |                            | 22 8 7 Q 5 V 2                                                                                                    |             |
|        |                            |                                                                                                    |             |
|        |                            | 2023-08-30T07:47:03:20 Info: >> "Получение команд успешно. Следующий интервал коммуникации:" 60<br>2023-08-30Т07:47:33:21 Info: >> "отправка уведомления начата'                                                                             |             |
|        |                            | 2023-08-30107:47:33:22 Info: >> "Пцть zip файла:" "/home/administrator/Borusyak/SSNTI_CLIENT_v1.3_FullExecAstra/zipped/22.11.22,10.22.28.947,+3t,                                                                                            |             |
|        |                            | Загорская ГАЗС, RAS NTC GOSAN, moscow.zip"                                                                                                    |             |
|        |                            | 2023-08-30T07:47:33:23 Info: >> "Wcnonbsyercs Guid:" "aebfd20a-3942-4029-a579-5751bdf2874e"                                                                                                    |             |
|        |                            | 2023-08-30Т07:47:33:24 Debug: >> "Чведомление::clientApiKey:" "a506c18d-3031-ee11-8b8f-005056a21fc7"                                                                                                    |             |
|        |                            | "2023-08-30T07:47:33:25 Debug: >> "Y6egonnexue::clientId:" "a506c18d-3031-ee11-8b8f-005056a21fc7"<br>"2023-08-30T07:47:33:26 Debug: >> "Y6egomneHue::creationDateTimeUtc:" "cp a6r. 30 07:47:33 2023"                                        |             |
|        |                            | 2023-08-30Т07:47:33:27 Debug: >> "Уведомление::dataCreationDateTimeUtc:" "Вт нояб. 22 10:23:54 2022"                                                                                                    |             |
|        |                            | 2023-08-30T07:47:33:28 Debug: >> "Уведомление::dataSourceDeviceId:" "2416c09e-8c11-484b-8dd2-b2e716b0f38d"                                                                                                    |             |
|        |                            | 2023-08-30Т07:47:33:29 Debug: >> "Чведомление::dataType:" "Oscillogram"                                                                                                    |             |
|        |                            | 2023-08-30Т07:47:33:30 Debug: >> "Уведомление::dateTimeStart:" "Вт нояб. 22 10:22:28 2022"                                                                                                    |             |
|        |                            | 2023-08-30Т07:47:33:31 Debug: >> "Уведомление::electricРоwerFacilityId:" "2968e04b-c359-45aa-b9db-0d6d6033a07c"                                                                                                    |             |
|        |                            | 2023–08–30Т07:47:33:32 Debuq: >> "Ч6едомоленџе::fileName:" "/home/administrator/Borusyak/TestFolder/22.11.22.10.22.28.947.+3t.3aropская ГАЗС,RAS                                                                                             |             |
|        | NTC GOSAN, moscow.cfg.zip' |                                                                                                    |             |
|        |                            | 2023-08-30Т07:47:33:33 Debug: >> "Ч8едомоление::fileSize:" 4518409<br> 2023-08-30Т07:47:33:34 Debug: >> "Уведомоление::hash:" "Sc181b8ccf145b451e827566699b43b3c2521e363e6eddd0b95bf80d2cb3dbac"                                             |             |
|        |                            | 2023-08-30107:47:33:35 Debug: >> "Y6egononeHue::notificationType:" "Oscillogram"                                                                                                    |             |
|        |                            |                                                                                                    |             |
|        |                            | 2023–08–30Т87:47:33:36 Debug: >> "Уведомоление::oscillogramId:" "80000000-0000-0000-0000-000000000000"<br> 2023–08–30Т87:47:33:37 Debug: >> "Уведомление::startSignalName:" ""                                                               |             |
|        |                            | 2023–08-30Т07:47:34:38 Info: >> "22.11.22,10.22.28.947,+3t,3агорская ГАЭС,RAS NTC GOSAN,moscow" ":цведомление soap отправлено цспешно"                                                                                                    |             |
|        |                            | 2023–08–30Т07:47:34:39 Debug: >> "файл:" "/home/administrator/Borusuak/TestFolder/22.11.22.10.22.28.947.+3t,3агорская ГАЗС,RAS NTC GOSAN,moscow.c                                                                                            |             |
| fg""   |                            | был цдален после обработки                                                                                                    |             |
|        |                            | 2023–08-30Т07:47:34:40 Debug: >> "файл:" "/home/administrator/Borusyak/TestFolder/22.11.22.10.22.28.947,+3t,3aropская ГАЭС,RRS NTC 6OSAN,moscow.d                                                                                            |             |
|        |                            | был цаален после обработки"<br>2023–08-30Т07:47:34:41 Debug: >> "файл:" "/home/administrator/Borusyak/TestFolder/22.11.22,10.22.28.947,+3t,3aropская ГАЭС,RRS NTC 6OSAN,moscow.h                                                             |             |
| $dr$ " |                            | был цаален после обработки                                                                                                    |             |
|        |                            | 2023-08-30Т07:47:34:42 Debuq: >> "файл:" "/home/administrator/Borusyak/TestFolder/22.11.22,10.22.28.947,+3t,3агорская ГАЗС,RAS NTC 6OSAN,moscow.i                                                                                            |             |
|        |                            | был удален после обработки"                                                                                                    |             |
|        |                            | 2023-08-30T07:47:34:43 Debug: >> "Успешная отправка soap оповещения для группы файлов:" "/home/administrator/Borusyak/TestFolder/22.11.22.10.22.2                                                                                            |             |
|        |                            | 8.947,+3t,3агорская ГАЗС,RAS NTC GOSAN,moscow.cfg"                                                                                                    |             |
|        |                            | 2023-08-30Т07:48:03:44 Info: >> "Получена команда на отправку файла с гуидом:" "aebfd20a-3942-4829-a579-5751bdf2874e"                                                                                                    |             |
|        |                            | 2023-08-30Т07:48:03:45 Debug: >> "Посылаю файл:" "aebfd20a-3942-4029-a579-5751bdf2874e"<br>2023-08-30T07:48:05:46 Debug: >> "/home/administrator/Borusyak/SSNTI_CLIENT_v1.3_FullExecAstra/zipped/22.11.22,10.22.28.947,+3t,3aropckas FA3C,RR |             |
|        |                            | S NTC GOSAN, moscow.zip" ":Файл Выгружен успешно"                                                                                                    |             |
|        |                            |                                                                                                    |             |

Рисунок 1. Окно работы С-ПЛАТФОРМА.ССНТИ.КЛИЕНТ.

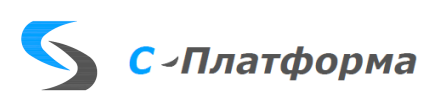

### <span id="page-8-0"></span>**5. ОПИСАНИЕ ИНТЕРФЕЙСА КЛИЕНТА.**

- 5.1. Основная программа С-ПЛАТФОРМА.ССНТИ.КЛИЕНТ является консольным приложением. Вся настройка клиента происходит через программу настройки С-ПЛАТФОРМА.ССНТИ.КЛИЕНТ.НАСТРОЙКА (SSNTI Cli Settings). Часть настроек возможно изменить вручную через ini-файл.
- 5.2. Основное окно пользовательского интерфейса приложения настройки С-ПЛАТФОРМА.ССНТИ.КЛИЕНТ приведено на Рисунке.2 и содержит следующие элементы интерфейса:
	- 1. Кнопка «Главные настройки», которая открывает блок основных настроек в отдельном окне.
	- 2. Дерево объектов.
	- 3. Таблица информации об элементе дерева объектов.
	- 4. Таблица настройки путей отслеживания входных файлов для узлов, являющихся отображением групп файлов.

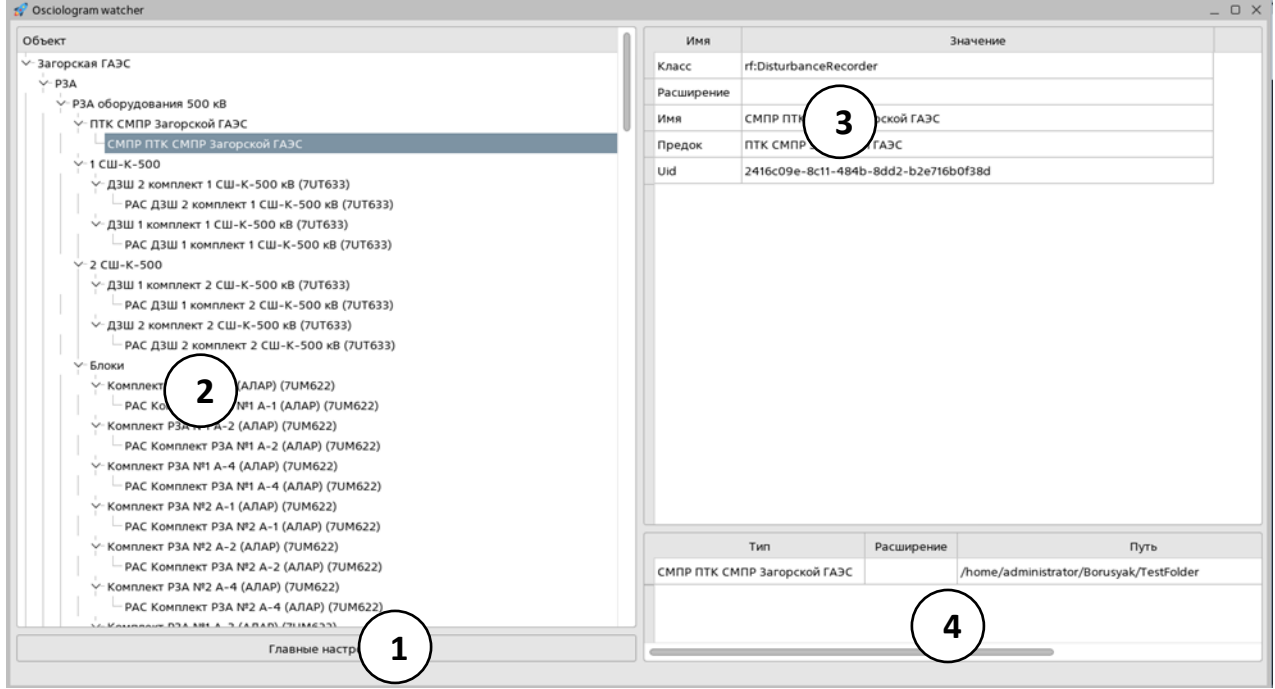

Рисунок 2. Основное окно пользовательского интерфейса «ССНТИ.КЛИЕНТ». *1 – кнопка Главные настройки, 2 – Дерево объектов, 3 - Таблица информации об элементе дерева объектов, 4 -* Таблица настройки путей отслеживаемых директорий*.*

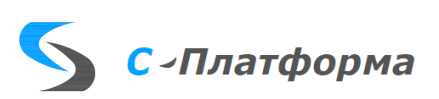

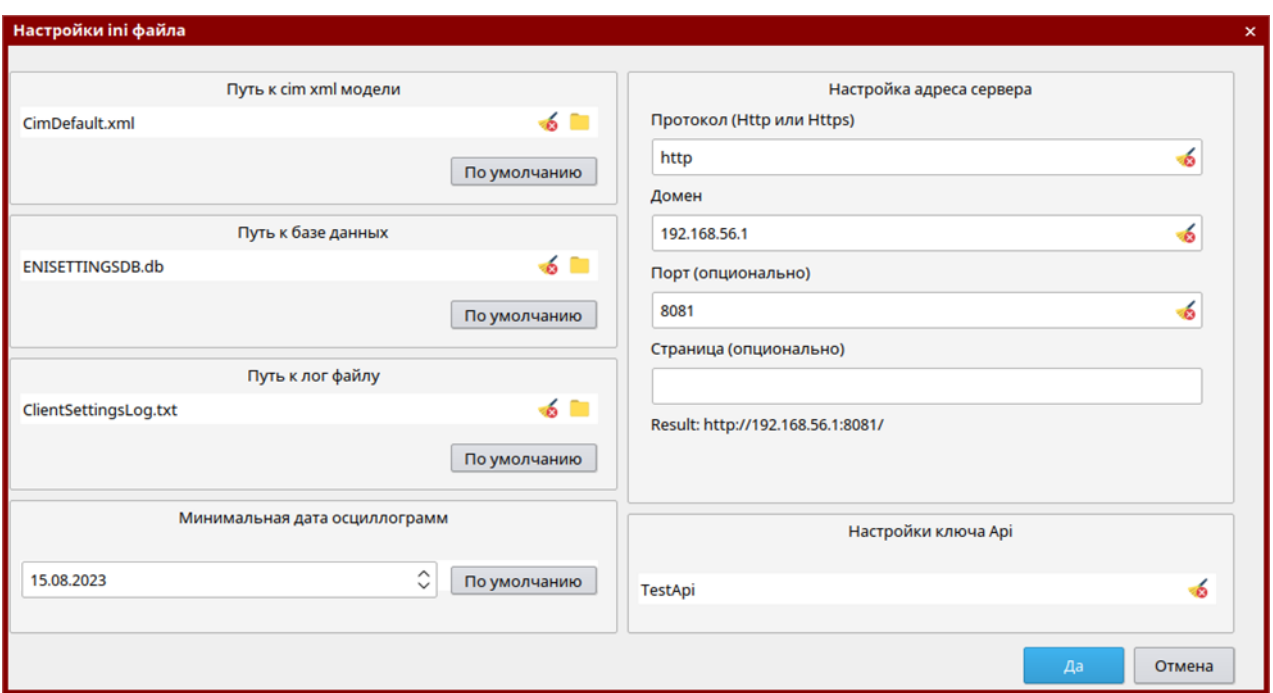

Рисунок 3. Окно главных настроек ini-файла

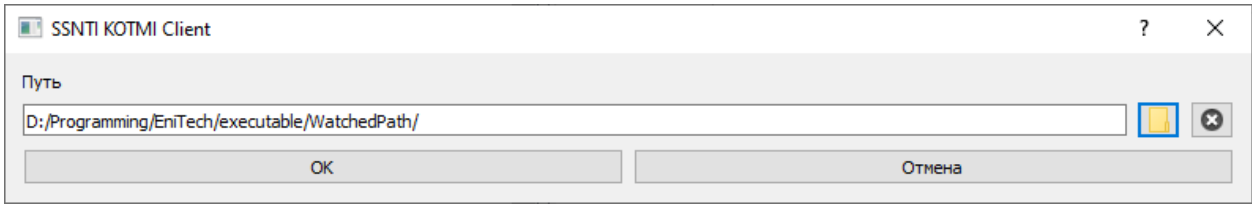

Рисунок 4. Окно выбора директории

- 5.3. При нажатии на кнопку «Главные настройки» откроется меню (Рисунок 3.), в котором можно настроить сетевое соединение клиента, а также настроить пути к базе данных и лог-файлам:
	- 5.3.1. В поле «Путь к файлу SSNTICFG» указан путь к файлу настроек дерева объектов;
	- 5.3.2. В поле «Путь к Базе данных» указывается путь к базе данных, необходимой для работы клиента;
	- 5.3.3. В поле «Путь к лог-файлу» указывается путь к лог-файлу клиента;
	- 5.3.4. Есть два способа выбора пути к любому объекту либо ввести его в текстовом виде в поле ввода, либо нажать на значок папки и выбрать нужный путь в диалоговом окне выбора пути. Допускаются как относительные, так и абсолютные пути. При нажатии на пиктограмму крестика содержимое поля очистится. Кнопка «По умолчанию» установит содержимое соответствующего поля на значение по умолчанию;
	- 5.3.5. В поле «Настройки ключа Api» необходимо ввести ключ, выданный вам оператором SOAP-сервера, это обязательный параметр;
	- 5.3.6. В поле «Настройка адреса сервера» необходимо ввести адрес сервера, который может состоять из 4 частей;

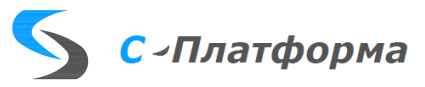

- 5.3.7. «Протокол» здесь надо указать протокол http или https;
- 5.3.8. «Домен» основной адрес SOAP сервера;
- 5.3.9. «Порт» порт SOAP сервера(опциональный параметр);
- 5.3.10. «Страница» страница SOAP сервера. Опциональный параметр;
- 5.3.11. Итоговый адрес отобразиться в поле Result;
- 5.3.12. При нажатии на кнопку OK параметры сохраняются, дерево объектов перезагружается;
- 5.3.13. При нажатии на кнопку Cancel окно настроек закрывается без сохранения параметров.
- 5.4. Основное окно программы содержит следующие элементы:
	- 5.4.1. В главном окне приложения настройки клиента в левой части отображено дерево объектов. Объекты подгружаются из xml файла, указанного в главных настройках; xml файл представляет из себя cim xml модель.
	- 5.4.2. В правом верхнем окне отображается подробная информация о выбранном узле дерева;
	- 5.4.3. В правой нижней таблице окна отображаются пути для сбора файлов для тех узлов дерева, которые отвечают за определенные группы файлов. Здесь можно выбрать, какую папку клиент будет отслеживать на наличие новых фалов соответствующих расширений. Для этого необходимо нажать на поле «Путь» в таблице и ввести путь вручную или выбрать файл через диалог выбора файлов (Рисунок 4), нажав на значок папки справа от поля пути. Значок крестика позволяет очистить поле;
	- 5.4.4. После настройки необходимо закрыть программу настройки и перезапустить клиент, если он был запущен до этого.

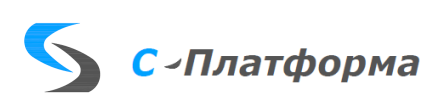

#### <span id="page-11-0"></span>**6. ОПИСАНИЕ ФУНКЦИЙ.**

#### <span id="page-11-1"></span>**6.1. Запуск приложения «С-ПЛАТФОРМА.ССНТИ.КЛИЕНТ».**

- 6.1.1. Запуск приложения осуществляется вызовом исполнительного файла SSNTI\_Client.exe. Предполагается, что запуск и контроль работы программы осуществляется с помощью программного комплекса КОТМИ-14;
- 6.1.2. При старте программы сразу же производится попытка подключения к серверу SOAP с запросом на требуемые файлы. Данный запрос происходит циклически. Пауза между запросами определяется из каждого ответа сервера на данный запрос. Данные запросы посылаются в отдельном от других операций потоке;
- 6.1.3. Также, при страте происходит запуск отслеживания появления файлов в контролируемых директориях;
- 6.1.4. В случае, если в отслеживаемых папках есть файлы, происходит их последовательная обработка.

#### <span id="page-11-2"></span>**6.2. Обработка файлов**

Обработка файлов состоит из нескольких частей:

- 6.2.1. Из папки извлекается первый файл для обработки. Производится поиск всех файлов в этой папке, у которых имя совпадает с выбранным файлом вплоть до последней точки. Отобранные файлы образуют группу и являются частями одной осциллограммы.
- 6.2.2. Папка, в которой в пункте 6.2.1 были отобраны файлы, определяет с какого устройства пришли данные файлы. Взаимосвязь устройств и папок определяется в программе SSNTI\_Cli\_Settings на этапе настройки папок.
- 6.2.3. Далее, происходит извлечение данных из файлов, необходимых для составления SOAP-оповещения; Данные извлекаются исходя из имени файла и папки, в которой пришли данные файлы, а также системного времени.
- 6.2.4. Обработанные файлы упаковываются в архив, которому присваивается уникальный идентификатор guid, который хранится в базе данных. Архивированные файлы хранятся в папке zipped, которая создается автоматически в рабочей директории программы;
- 6.2.5. На сервер посылается SOAP-уведомление о поступивших файлах.

## <span id="page-11-3"></span>**6.3. Описание работы приложения «С-ПЛАТФОРМА.ССНТИ.КЛИЕНТ»**

Сам клиент не имеет интерфейса, работает в консольном режиме и не имеет управляющих команд. Когда в отслеживаемой папке появляется файл клиент по папке определяет к какому устройству принадлежит данная осциллограмма. При приеме первого файла программа может сделать задержку до 10 секунд перед обработкой файлов для того, чтобы успели записаться все файлы из данной группы. Несколько файлов с одинаковым именем и разными расширениями считаются принадлежащими к одной осциллограмме и обрабатываются как в рамках одного уведомления. Под расширением понимается любое сочетание символов после крайней правой точки в имени файла в файловой системе, а именем считается все символы до это этой точки.

По расширению, имени, директории и иногда внутренним данным файла заполняются поля для SOAP-запроса, пришедшие файлы упаковываются в архив, и им присваивается guid. После

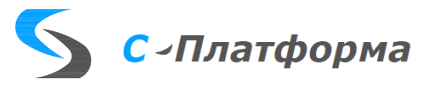

на SOAP-сервер посылается уведомление о том, что данные файлы были приняты, сами файлы при этом не пересылаются и переносятся в zip архив. При этом если по файлам с таким именем уже посылались ранее оповещения, то новые файлы дополняться файлами из архива с таким же именем с приоритетом для новых файлов. Новые файлы таким образом перезапишут и дополнять старые файлы в архиве, и программа отправит повторное оповещение серверу. Повторное оповещение отличается тем, что guid для такого оповещения не создается заново, а используется созданный ранее guid для файлов с таким именем.

Также, клиент постоянно опрашивает SOAP-сервер на необходимость пересылки файлов с помощью SOAP запроса GetCommand. Период периодичности таких запросов определяется из каждого ответа сервера. Если серверу нужны какие-то осциллограммы из пришедших ранее, то в ответ на такой запрос сервер помимо интервала следующего запроса пришлет список из guid требуемых файлов. Если данный список не пустой, то клиент по очереди высылает zipархивы, соответствующие каждому guid из списка, полученного от сервера. По какому принципу будут запрашиваться файлы (вручную или автоматически) определяется сервером.

Все события регистрируются и записываются в лог-файл.

В случае невозможности подключения к серверу программа будет посылать запрос на подключение каждые 5 секунд, при этом в лог-файле появится только одна первая запись о неудачной попытке подключения.

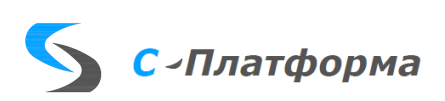

## <span id="page-13-0"></span>**7. Установка модуля С-ПЛАТФОРМА.ССНТИ.КЛИЕНТ**

#### <span id="page-13-1"></span>**7.1. Ручная установка**

Для ручной установки «С-ПЛАТФОРМА.ССНТИ.КЛИЕНТ» необходимо:

- Скопировать из дистрибутива файлы libkdsoap.so.2, SSNTI Cli Settengs la.qm, SSNTI Cli Settings, SSNTI Client, SSNTI Client la.qm в папку с файлами «С-ПЛАТФОРМА.ССНТИ.КЛИЕНТ» на рабочую станцию оператора;
- У файлов SSNTI Cli Settings, SSNTI Client необходимо установить атрибуты на выполнение. (например, такой командой: sudo chmod + х имя файла).
- Проверить, запускаются ли файлы SSTTI Cli Settings и SSNTI Client. Если они запускаются, то программа установлена успешно. Если же выводится ошибка не нехватку библиотек, то необходимо скопировать библиотеки. Для этого надо скопировать папки lib и plugins из дистрибутива в папку с программой. Содержимое данных папок отражено в пунктах 7.1.1 и 7.1.2 соответственно.
- Выполнить настройку клиента с помощью программы настройки SSNTI Cli Settings согласно пункту 9 данного руководства.
- Для ручного запуска необходимо создать ярлык для быстрого доступа оператора к файлу SSNTI Client на рабочем столе для запуска «С-ПЛАТФОРМА.ССНТИ.КЛИЕНТ»
- <span id="page-13-2"></span>• Для автоматического контроля выполнения и запуска программы с помощью комплекса КОТМИ14 выполните шаги из пункта 7.3.

## 7.1.1. Содержание папки lib

Папка lib содержит в себе следующие библиотеки:

libbsd.so.0, libdbus-1.so.3, libgcrypt.so.20, libGLdispatch.so.0, libGLX.so.0, libgost.so.2, libgssapi\_krb5.so.2, libgthread-2.0.so.0, libicudata.so.56, libicui18n.so.56, libicuuc.so.56, libk5crypto.so.3, libkdsoap.so.2, libkrb5.so.3, libkrb5support.so.0, liblzma.so.5, libpcre.so.3, libpng16.so.16, libQt5Core.so.5, libQt5DBus.so.5, libQt5Gui.so.5, libQt5Network.so.5, libQt5Sql.so.5, libQt5Widgets.so.5, libQt5XcbQpa.so.5, libQt5Xml.so.5, libselinux.so.1, libsystemd.so.0, libX11-xcb.so.1, libXau.so.6, libxcbglx.so.0, libxcb-icccm.so.4, libxcb-image.so.0, libxcb-keysyms.so.1, libxcb-randr.so.0, libxcb-render.so.0, libxcb-render-util.so.0, libxcb-shape.so.0, libxcb-shm.so.0, libxcbsync.so.1, libxcb-util.so.0, libxcb-util.so.1, libxcb-xfixes.so.0, libxcb-xinerama.so.0, libxcbxkb.so.1, libXdmcp.so.6, libXext.so.6, libxkbcommon.so.0, libxkbcommon-x11.so.0

7.1.2. Содержание папки plugins

Папка plugins содержит следующие папки с библиотеками:

- Папка platforminputcontexts: файлы libcomposeplatforminputcontextplugin.so, libibusplatforminputcontextplugin.so
- Папка Platforms: файл libqxcb.so
- Папка sqldrivers: файл libqsqlite.so

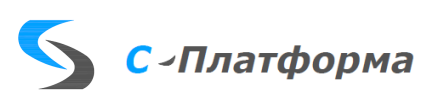

#### <span id="page-14-0"></span>**7.2. Автоматизированная установка**

Скопируйте установочный пакет **s-platform-ssnti.deb** в целевой каталог. Обычно это созданный при установке базовых пакетов каталог /../Splatform. Пакет собран для работы под 64-рарядной версией ОС Astra Linux 1.7 для процессоров архитектуры x86).

Выполните команду:

#### **\$ sudo dpkg -i (имя файла)**

#### <span id="page-14-1"></span>**7.3. Настройка автоматического запуска**

Настройка автоматического запуска сервиса осуществляется с помощью конфигуратора серверных комплексов КОТМИ14 (пример настройки отображен на Рисунке 5)

- Запустите конфигуратор серверных комплексов КОТМИ-14
- Выберите нужный сервер (например al16sm)
- Выберите в верхнем меню [Конфигурация->Добавить->Добавить новую подпрограмму].
- Пропишите путь к файлу SSNTI Client в поле «Путь и имя программы»
- Укажите папку для хранения настроек и базы данных в поле «Рабочая директория». Рекомендуется указать папку, в которой содержится исполняемый файл SSNTI\_Client.
- Укажите название программы. Рекомендуемое название SSNTI Client.
- Для автоматического запуска включите пункт «Автозапуск».

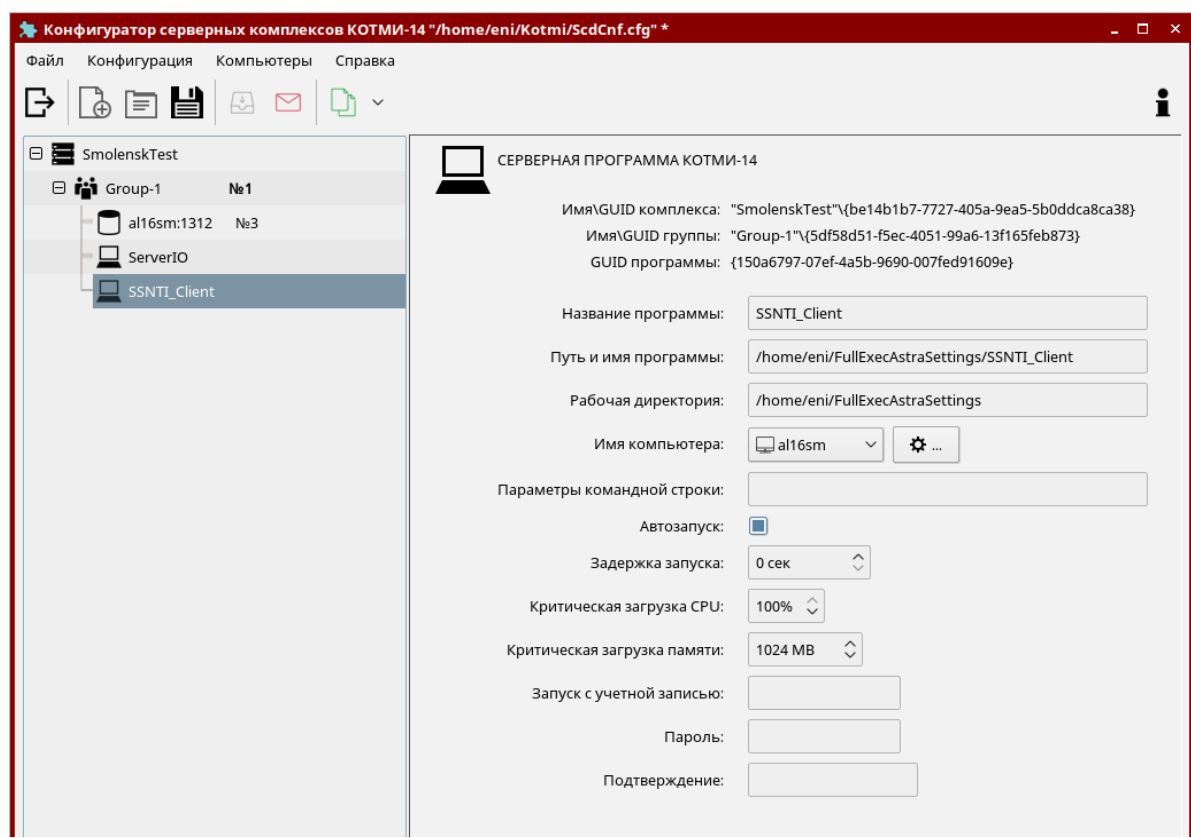

Рисунок 5. Пример настройки запуска программы через КОТМИ14

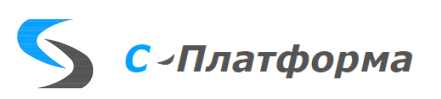

#### <span id="page-15-0"></span>**8. НАСТРОЙКА ПРОГРАММЫ.**

## <span id="page-15-1"></span>**8.1. Настройка приложения «С-ПЛАТФОРМА.ССНТИ.КЛИЕНТ». Основные настройки**

Основные настройки приложения «С-ПЛАТФОРМА.ССНТИ.КЛИЕНТ» хранятся в конфигурационном файле settings.ini, расположенном в папке с программой. Этот файл создается автоматически со значениями по умолчанию после первого запуска программы.

Настройка приложения «С-ПЛАТФОРМА.ССНТИ.КЛИЕНТ» производится с помощью GUI программы настроек SSNTI\_Cli\_Settings(ярлык С-ПЛАТФОРМА.ССНТИ.КЛИЕНТ (настройка)). Основную часть параметров можно настроить вручную путем редактирования конфигурационного файла settings.ini с помощью любого текстового редактора. После внесения изменений в данном файле необходим перезапуск приложения «С-ПЛАТФОРМА.ССНТИ.КЛИЕНТ».

Перечень настроек конфигурационного файла settings.ini и допустимые значения приведены в таблице [1.](#page-15-2) Данные настройки предпочтительно настраивать с помощью программы SSNTI Cli Settings через меню "Главные настройки" (Рисунок 3)

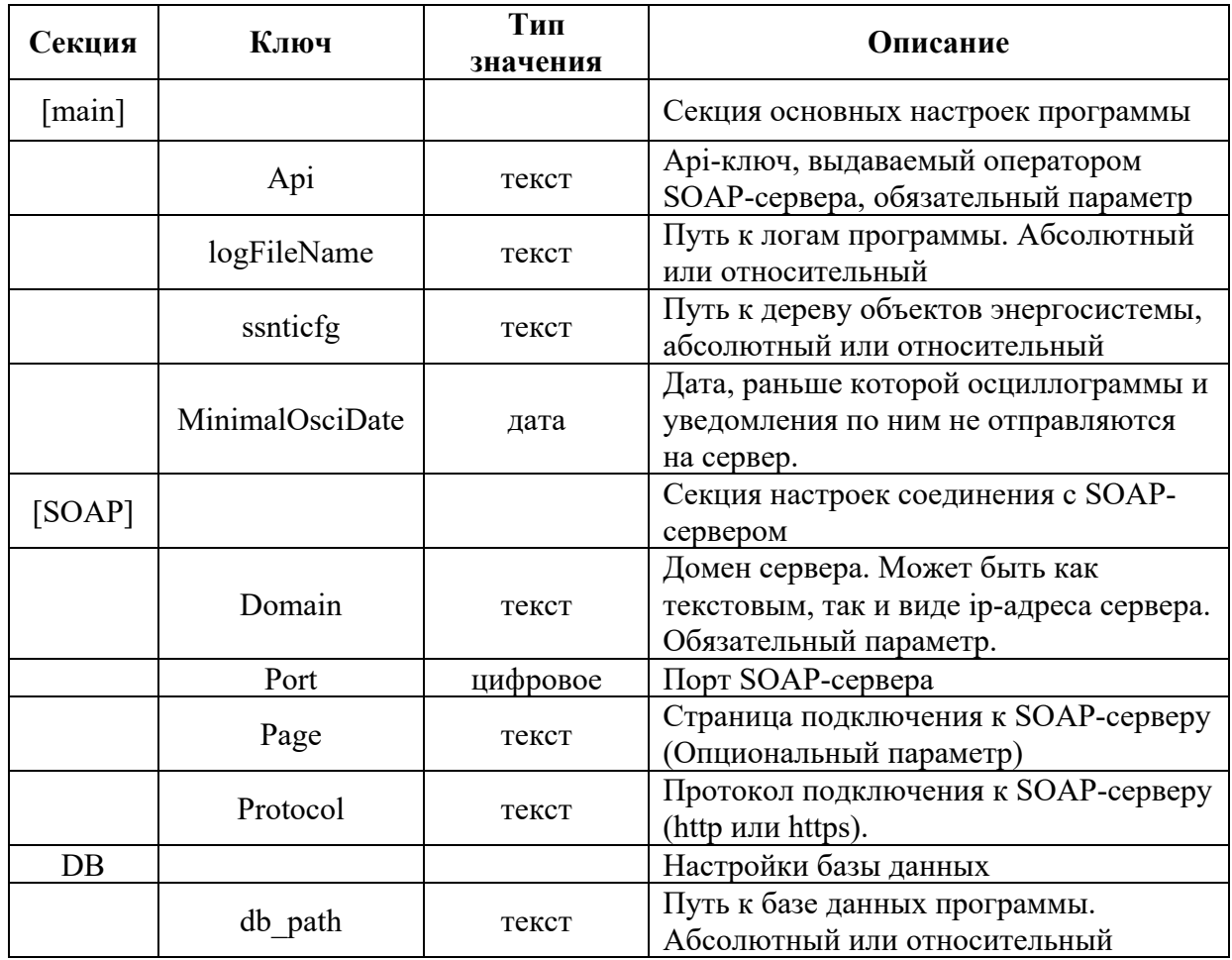

<span id="page-15-2"></span>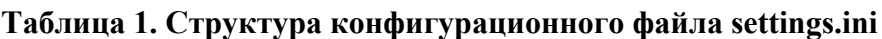

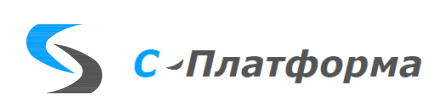

#### <span id="page-16-0"></span>**8.2. Настройка отслеживаемых папок приложения «С-ПЛАТФОРМА.ССНТИ.КЛИЕНТ».**

Настроить папки, в которых будут отслеживаться аварийные осциллограммы, возможно только с помощью программы настроек SSNTI\_Cli\_Settings. Настройки для папок приложения «С-ПЛАТФОРМА.ССНТИ.КЛИЕНТ» хранятся в базе данных.

Для настройки отслеживаемых путей необходимо выбрать желаемый объект в дереве объектов. При этом, если у этого объекта есть аварийные осциллограммы, то в нижнем правом углу появится таблица с типами осциллограмм. Если в этой таблице кликнуть на поле «Путь», то появится диалог выбора пути к папке (Рисунок 4). В этом диалоге можно ввести путь вручную или выбрать директорию через диалог выбора папок, нажав на значок папки справа от поля пути. Значок крестика позволяет очистить поле.

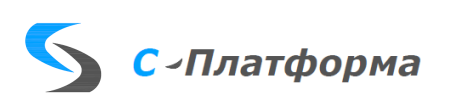

### <span id="page-17-0"></span>**9. УКАЗАНИЯ ПО ТЕХНИЧЕСКОМУ ОБСЛУЖИВАНИЮ.**

Раз в 6 месяцев необходимо проводить техническое обслуживание системы:

- Провести аудит логов программы на предмет наличия ошибок, которые потенциально могут привести к выходу системы из строя;
- Проверить наличие достаточного объема свободного дискового пространства на сервере КОТМИ с учетом динамики роста базы данных;
- Проверить, что вычислительные средства, применяемые для реализации приложения С-ПЛАТФОРМА.ССНТИ.КЛИЕНТ, синхронизированы с системой точного времени;
- При наличии техподдержки от производителя проверить актуальность версии ПО на текущий момент. При отличии текущей версии от актуальной получить от производителя информацию о внесенных изменениях и, при необходимости, обновить ПО до актуальной версии.

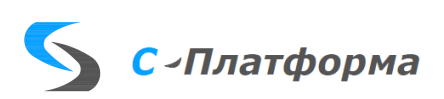